# PocketBook 614

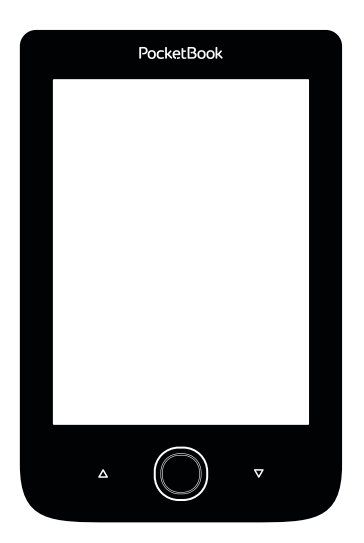

### **Руководство пользователя**

## **Содержание**

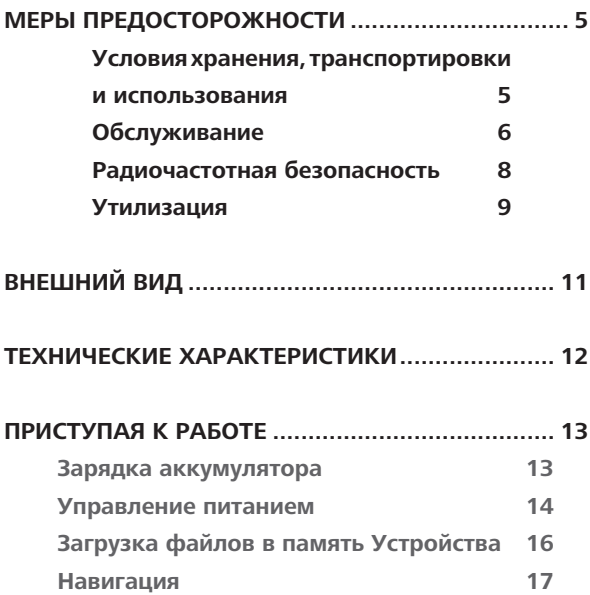

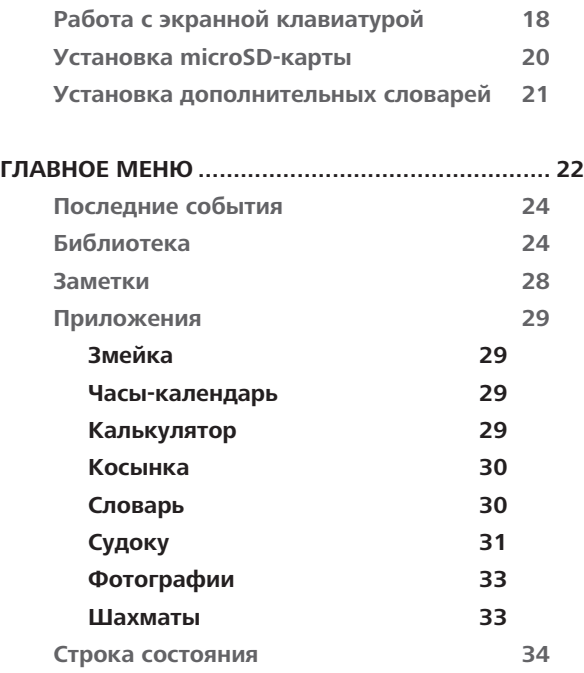

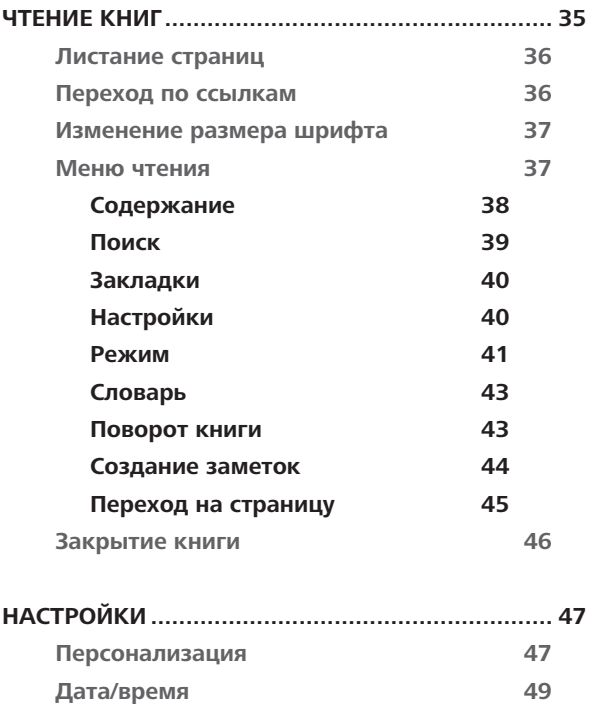

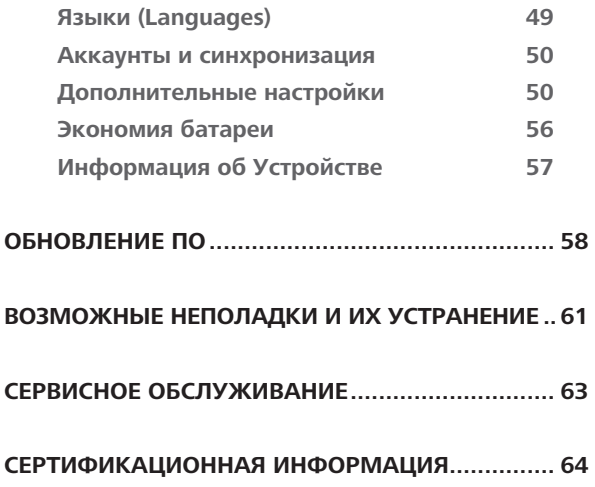

### <span id="page-5-0"></span>**Меры предосторожности**

Прежде чем начать работу с Устройством, пожалуйста, особо внимательно прочитайте этот раздел. Следующие советы помогут Вам обеспечить Вашу безопасность и продлить срок службы Устройства.

#### **Условия хранения, транспортировки и использования**

Диапазон рабочих температур устройства — от 0°С до +40°С, поэтому не подвергайте его чрезмерно низким или высоким температурам. Никогда не оставляйте кабели возле источников тепла — это может привести к повреждению изоляции, что, в свою очередь, вызывает риск пожара или поражения электрическим током.

Старайтесь избегать следующих воздействий:

- **•**  прямых солнечных лучей
- **•**  источников открытого огня или дыма
- **•**  жидкостей или влаги

<span id="page-6-0"></span>**•**  сильных электромагнитных полей, электростатических зарядов и источников ультрафиолетового излучения

**•**  чрезмерного механического давления на экран, разъемы и клавиши Устройства.

Не оставляйте Устройство надолго в плохо вентилируемых помещениях, к примеру, в закрытом автомобиле.

Не бросайте и не пытайтесь согнуть Устройство. Защищайте экран от предметов, которые могут поцарапать или повредить его. Для защиты рекомендуется хранить и переносить Устройство в обложке.

Храните Устройство в недоступном для детей месте.

#### **Обслуживание**

Не пытайтесь разобрать или модифицировать Устройство.

Не используйте Устройство, если у него повреждены аккумулятор, зарядное устройство (поврежден корпус, кабель или контакт) или *SD-*карта. При повреждении батареи (трещины в корпусе, утечка электролита, потеря формы) ее следует заменить в центре сервисного обслуживания. Использование самодельных или модифицированных аккумуляторов может привести к необратимым повреждениям Устройства.

Не используйте органические или неорганические растворители, например, бензол, для очистки корпуса или экрана. Для удаления пыли используйте мягкую ткань, для очистки от стойких загрязнений — несколько капель дистиллированной воды.

Наличие на экране пяти или менее дефектных пикселей является допустимой нормой и не относится к гарантийным дефектам экрана.

<span id="page-8-0"></span>По окончании срока службы, пожалуйста, обратитесь в ближайший авторизированный сервисный центр для проведения диагностики на предмет безопасности дальнейшей эксплуатации.

Подробную информацию касательно сервисного обслуживания в Вашем регионе можно получить на официальном сайте *PocketBook International*: <http://www.pocketbook-int.com/support/>*.*

#### **Радиочастотная безопасность**

Устройство является приемником и передатчиком излучения в радиочастотном диапазоне и может вызвать помехи для радиосвязи и другого электронного оборудования. При использовании личных медицинских устройств (таких как кардиостимуляторы и слуховые аппараты) проконсультируйтесь с врачом или производителем на предмет безопасности использования Устройства.

<span id="page-9-0"></span>Не используйте беспроводные соединения в местах, где это запрещено, к примеру, на борту самолета или в больнице это может повлиять на работу бортовой электроники или медицинского оборудования.

#### **Утилизация**

Неправильная утилизация данного Устройства может негативно повлиять на окружающую среду и здоровье людей. Для предотвращения подобных последствий необходимо выполнять специальные требования по утилизации устройства. Переработка данных материалов поможет сохранить природные ресурсы. Для получения более подробной информации о переработке устройства обратитесь в местные органы городского управления, службу сбора бытовых отходов, магазин, где было приобретено устройство или авторизированный сервисный центр.

Утилизация электрического и электронного оборудования (директива применяется в странах Евросоюза и других

европейских странах, где действуют системы раздельного сбора отходов).

В других странах утилизируйте батарею в соответствии с местным законодательством.

Не уничтожайте аккумулятор путем сжигания взрывоопасно!

### <span id="page-11-0"></span>**Внешний вид**

**1. Назад** — в режиме чтения переворачивает страницу назад; в режиме навигации — возвращает в предыдущее меню или на предыдущую страницу списка

- **2. Влево** *Навигационные*
- **3. Вниз**

**4. ОК** — короткое нажатие от*клавиши*

крывает элемент (например, книгу или пункт меню), продолжительное — открывает контекстное меню (если доступно)

- **5. Вверх** *Навигационные*
- **6. Вправо** *клавиши*

**7. Вперед** — переворачивает страницу вперед

**8.**  Порт micro-USB — для подключения Устройства к ПК или зарядному устройству (поставляется отдельно)

**9.**  Слот microSD-карты — для установки дополнительной карты microSD/SDHC

**10. Вкл/Выкл** (кнопка питания) — включение/выключение Устройства.

> **ПРИМЕЧАНИЕ** Вы можете настроить назначение клавиш по Вашему вкусу в разделе *Настройки > Персонализация > Назначение клавиш*. Назначение навигационных клавиш и клавиш листания зависит от ориентации экрана.

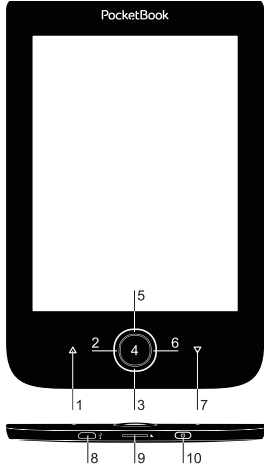

### <span id="page-12-0"></span>**Технические характеристики**

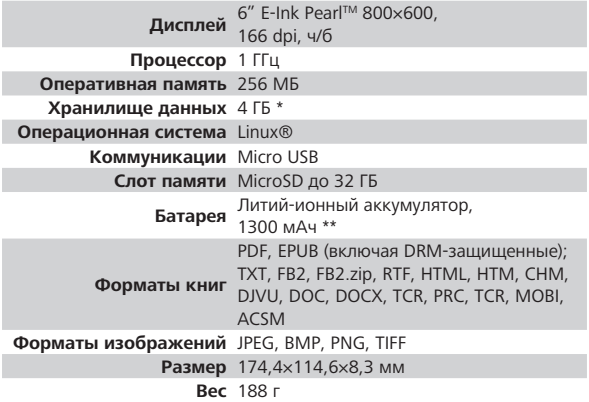

\* Реальный объем памяти, доступной для пользователя, может варьироваться в зависимости от версии программного обеспечения и количества предустановленных программ.

\*\* Время работы батареи от одного заряда может варьироватся в зависимости от режима использования и выбранных настроек.

### <span id="page-13-0"></span>**Приступая к работе**

В этом разделе Вы узнаете о том, как подготовить Устройство к работе, а также об основных функциях управления Устройством.

### **ЗАРЯДКА АККУМУЛЯТОРА**

Для продления срока службы аккумулятора заряжать первый раз Устройство рекомендуется в выключенном состоянии от 8 до 12 часов. Зарядить аккумулятор можно от компьютера, используя USB-кабель, либо от сети, используя зарядное Устройство (поставляется опционально).

Чтобы зарядить Устройство в первый раз, выполните следующие действия:

**•** Соедините Устройство с компьютером или зарядным устройством с помощью USB-кабеля. <span id="page-14-0"></span>Индикатор засветится постоянным светом, как только начнется зарядка.

**•**  Когда аккумулятор будет полностью заряжен, индикатор погаснет. Теперь Вы можете отсоединить кабель от Устройства и включить его для использования.

> **ПРИМЕЧАНИЕ** Индикацию можно отключить в разделе *Настройки > Экономия батареи > Светодиодная индикация*.

Если Устройство остается включенным во время зарядки, на экране появится запрос выбора действия зарядка аккумулятора или соединение для передачи данных. Зарядка начнется только в случае, если выбран соответствующий режим.

#### **УПРАВЛЕНИЕ ПИТАНИЕМ**

Чтобы включить Устройство, нажмите кнопку **Вкл/ Выкл**. Когда Устройство будет готово к работе, откроется главное меню или последняя открытая книга, в

зависимости от настроек (*Настройки > Персонализация > При включении открывать*).

Чтобы выключить Устройство, нажмите и удерживайте кнопку питания около двух секунд, пока оно не выключится. При коротком нажатии на кнопку **Вкл/Выкл** Устройство заблокируется. При блокировке Устройства изображение на экране сменится заставкой. Нажмите снова кнопку **Вкл/Выкл**, чтобы разблокировать Устройство.

Также Вы можете настроить автоматическое выключение или блокировку Устройства. Для этого зайдите в раздел *Настройки > Экономия батареи > Автовыключение через* или *Блокировка Устройства через* и выберите из списка время, через которое Устройство соответственно выключится или заблокируется.

Если Устройство «зависает» (не отвечает на нажатия клавиш и его экран не обновляется в течение 2-3 <span id="page-16-0"></span>минут), Вы можете его перезагрузить. Нажмите и удерживайте 10 секунд кнопку **Вкл/Выкл**.

### **ЗАГРУЗКА ФАЙЛОВ В ПАМЯТЬ УСТРОЙСТВА**

Присоедините Устройство с помощью USB-кабеля к компьютеру.

> **ПРИМЕЧАНИЕ** При передаче данных Устройство должно быть включено!

На экране Устройства появится запрос выбора режима USB. Выберите *Связь с ПК*, после чего на экране Устройства появится информационное сообщение об установке соединения с ПК. Операционная система компьютера определит память Устройства как съемный диск (если установлена microSD-карта — как два). Теперь Вы можете скопировать файлы на Устройство или microSD-карту, используя проводник или другой файловый менеджер.

<span id="page-17-0"></span>**ВНИМАНИЕ** После окончания копирования файлов воспользуйтесь функцией безопасного извлечения Устройства прежде чем отключать USB-кабель!

### **НАВИГАЦИЯ**

Навигация по разделам осуществляется с помощью навигационных клавиш **Вверх**, **Вниз**, **Вправо**, **Влево**.

> **ВНИМАНИЕ!** Если Вы изменяете ориентацию экрана, назначение клавиш листания и навигации изменятся соответственно тому, в какую сторону Вы изменили ориентацию экрана.

Для открытия выбранного элемента (книги, приложения, пункта меню и т.п.) нажмите кнопку **OK**. Продолжительное нажатие кнопки **OK** открывает контекстное меню элемента, папки или приложения (если доступно). Если пункт меню содержит несколько уровней, переход между ними осуществляется с помощью кнопок **Влево/Вправо**.

<span id="page-18-0"></span>Клавиши листания **Назад/Вперед** используются для листания страниц списка. Продолжительное нажатие **Назад/Вперед** осуществляет переход на +/- 10 страниц в списках и книгах. Короткое и продолжительное нажатие клавиши **Назад** возвращает в предыдущее меню (или страницу списка), закрывает приложение, контекстное меню и Библиотеку (если Вы на первой странице списка).

Также Вы можете изменить назначение клавиш в разделе *Настройки > Персонализация > Назначение клавиш*.

### **РАБОТА С ЭКРАННОЙ КЛАВИАТУРОЙ**

Экранная клавиатура появляется, когда необходимо ввести текстовую информацию, например, поисковой запрос.

Для работы с клавиатурой используйте навигационные клавиши и кнопку **OK**. Для ускорения работы с

клавиатурой все символы разделены на 5 зон. Первое нажатие навигационных клавиш или **OK** выполняет быстрый переход в середину выбранной зоны, затем можно выбрать нужный символ из этой зоны.

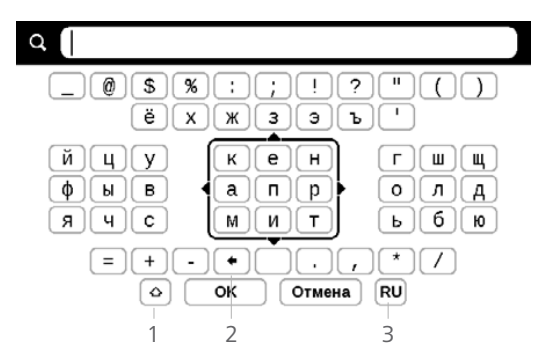

- **1.** Смена регистра текста
- **2.** Стереть последний введенный символ

**3.** Смена языка ввода. Добавить язык в раскладку клавиатуры можно в разделе *Настройки > Языки (Languages) > Раскладки клавиатуры*.

### <span id="page-20-0"></span>**УСТАНОВКА MICROSD-КАРТЫ**

Объем внутреннего хранилища данных Устройства — 4 ГБ, но Вы можете его расширить, установив *microSD*карту объемом до 32 ГБ. Вставьте ее в разъем, как показано на рисунке, и слегка нажмите, пока она не будет зафиксирована.

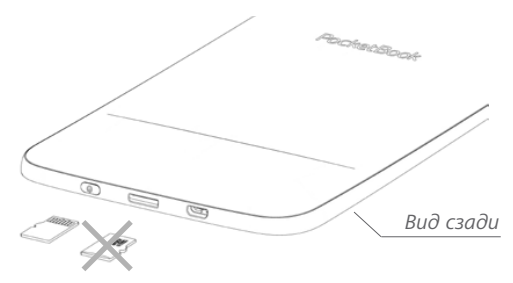

Чтобы извлечь карту памяти, слегка нажмите на ее край, пока она не станет свободной, и аккуратно потяните ее.

> **ВНИМАНИЕ!** Если Ваша SD-карта застряла, не пытайтесь вытащить ее самостоятельно, обращайтесь сразу в сервисный центр.

### <span id="page-21-0"></span>**УСТАНОВКА ДОПОЛНИТЕЛЬНЫХ СЛОВАРЕЙ**

Вы можете установить дополнительные словари (словари можно приобрести в онлайн-магазине Book Store [\(www.bookland.com\)](http://www.bookland.com).

**1.** Скопируйте файл дополнения с расширением .pbi во внутреннюю память Устройства

**2.** Отсоедините Устройство от ПК

**3.** Загруженный файл появится на стене *Последних событий*

**4.** После нажатия клавишей **ОК** на скопированном файле он запустится как приложение

**5.** Подтвердите предложенную установку.

<span id="page-22-0"></span>В этом разделе Вы ознакомитесь с основными элементами пользовательского интерфейса Устройства. После включения и загрузки Устройства на экране отобразится Главное меню (если в пункте *Настройки > При включении открывать* установлена соответствующая опция). Для возврата в Главное меню из любого приложения нажмите клавишу **Назад**.

Главное меню состоит из раздела *Последние события* и панели приложений.

### **Внешний вид Главного меню**

#### *Последние события — список последних открытых и загруженных книг*

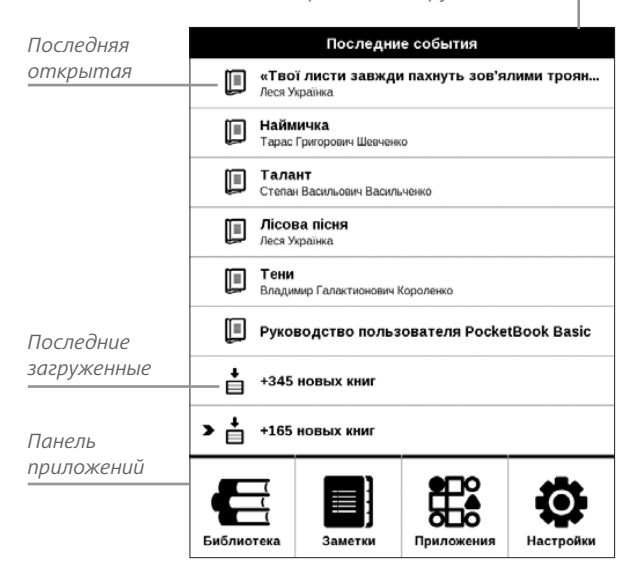

### <span id="page-24-0"></span>**ПОСЛЕДНИЕ СОБЫТИЯ**

В этом разделе отображаются последние действия, а именно последние открытые и последние загруженные книги.

При нажатии клавишей **ОК** на заголовок последней открытой книги она откроется на той странице, на которой Вы закончили чтение.

При нажатии клавишей **ОК** на сообщение о добавленных книгах откроется папка *Библиотеки* с добавленными книгами, сгруппированными по дате добавления.

### **БИБЛИОТЕКА**

Библиотека — файловый менеджер электронных книг. Контекстное меню *Библиотеки* позволяет производить операции с файлами и папками, а также

фильтровать, группировать, сортировать, изменять внешний вид отображения раздела.

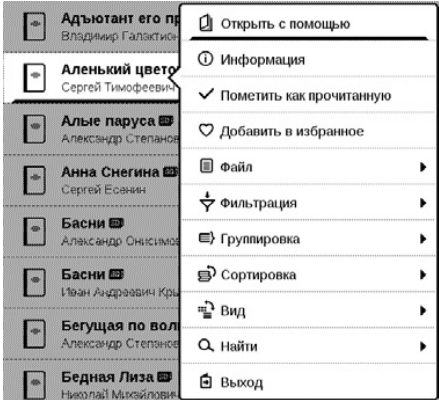

Контекстное меню, которое вызывается продолжительным нажатием **ОК**, позволяет производить следующие действия:

*Открыть* (если есть возможность открытия альтернативной программой чтения — *Открыть с помощью*…)

*Файл* — файловые операции:

- **•**  *Переименовать*
- **•**  *Переместить в папку*
- **•**  *Удалить*

*Добавить в избранное/Удалить из избранного Пометить как прочитанную/Пометить как непрочитанную Информация* — информационная сводка о книге. *Фильтрация* — производится по следующим параметрам:

**•**  *Все книги* — отображаются все книги на выбранном носителе

**•**  *Сейчас читаю* — книги с ненулевым процентом прочтения

**•**  *Избранное* — книги, выбранные читателем при помощи контекстного меню.

*Группировка* — в зависимости от выбранного типа группировки в названиях папок отображаются следующие параметры:

- **•**  *Папка* фактическое расположение книги
- **•**  *Автор* при выборе этого типа группировки

вверху окна добавляется алфавит

- **•**  *Серия*
- **•**  *Жанр*
- **•** *Формат* книги группируются по формату
- **•**  *Дата добавления*.

*Сортировка* — производится по следующим параметрам:

- **•**  *Имя файла*
- **•**  *Название книги*
- **•**  *Дата открытия*
- **•**  *Дата создания*
- **•**  *Серия*
- **•**  *Автор*.

*Вид* – список книг имеет два режима просмотра:

**•**  *Простой* — в этом режиме отображается следующая информация: иконка папки; название книги и автор (если известен); иконка, информирующая о

<span id="page-28-0"></span>местонахождении файла (если файл находится на карте памяти); процент прочтения

**•**  *Детальный* — в этом режиме добавляются обложки книг, информация о формате и размере файла, а также иконки состояния:  $\blacktriangledown$  — прочитана;  $\blacktriangledown$  — в *Избранном.*

*Найти* – предоставляет возможность быстрого поиска книги по названию или автору, всех книг автора и всех книг серии .

*Выход* - покинуть библиотеку.

### **<u>В</u>ЗАМЕТКИ**

В этом разделе Вы можете просматривать заметки, сделанные во время чтения. После выбора книги, в которой Вы делали заметку, откроется содержание книги со всеми сделанными заметками. Выберите заметку, и программа чтения откроет книгу в том месте, где была сделана заметка.

# <span id="page-29-0"></span>**ПРИЛОЖЕНИЯ**

В этом разделе находятся приложения и дополнительные программы. Для выхода из приложения нажмите клавишу **Назад**.

### **Змейка**

Игра. Используйте навигационные клавиши для управления змейкой и собирайте жучков. Остерегайтесь стен и другой змеи!

#### **Часы-календарь**

Открывает часы и полноэкранный календарь текущего месяца. Навигация **//** позволяет листать календарь. Кнопка возвращает к текущему месяцу. О настройках даты и времени читайте в разделе *[«Дата/время»](#page-49-1)*.

### **Калькулятор**

Калькулятор поддерживает широкий спектр математических операций, как, например, разные системы

<span id="page-30-0"></span>счисления, тригонометрические, логарифмические, степенные и логические операции.

#### **Косынка**

Классический пасьянс.

#### **Словарь**

После запуска приложения отобразится экранная клавиатура. Наберите с ее помощью слово, и приложение найдет его перевод в текущем словаре. Для смены словарей нажмите клавишу **Вперед**, выберите словарь в списке и нажмите **OK**.

После закрытия экранной клавиатуры (нажатием на клавиши *ОК* или *Отмена*), Вы сможете просматривать словарь постранично. Для листания используйте клавиши **Влево/Вправо**, чтобы снова открыть экранную клавиатуру, нажмите **OK**. Для выхода из словаря нажмите клавишу **Назад**.

### <span id="page-31-0"></span>**Судоку**

Популярная японская головоломка.

**Навигация**: Используйте навигационные клавиши, чтобы передвигаться по игровому полю и нижней панели выбора. Нажимайте кнопку **ОК**, чтобы сделать выбор. Клавишами **Вперед/Назад** переходите от игрового поля к нижней панели и наоборот.

**Управление**: Чтобы записать цифру в клетку игрового поля, можно выбрать сначала либо цифру для ввода, либо ячейку, в которую нужно ввести цифру или метку.

Сначала – ячейка:

**1.** Наведите рамочку на нужную ячейку и нажмите **ОК**.

**2.** Нажмите **Назад** или **Вперед**, чтобы перейти на нижнюю панель и выбрать соответственно цифру (слева), которая, по Вашему мнению, должна находиться в этой ячейке, или метки (справа) — предположения,

какие цифры могут находится в ячейке. Нажмите **ОК**, чтобы выбрать;

**3.** Выбранная цифра будет введена в выделенную ячейку.

#### Сначала – цифра:

**1.** Нажимайте **ОК** на ячейки с ключевыми цифрами (известные в начале игры цифры) или на цифры нижней панели выбора.

**2.** Выбранная цифра подсветится на панели выбора, показывая, что она является активной.

**3.** По нажатию **ОК** на ячейке игрового поля введите цифру в ячейку.

**ПРИМЕЧАНИЕ:** Цифра на панели ввода остается выделенной, пока не будет выбрана другая цифра.

Нижняя панель:

- —Шаг назад (отменить ход);
- —Шаг вперед (активен после отмены хода);

<span id="page-33-0"></span>—Очистка клетки.

Подсказки:

**• подсказка подсвечиванием присутствующих на** поле цифр.

 $\sigma$  — Скрытие меток, которые больше неверны для ячеек

— Подсказка о том, какие метки могут быть введены в ячейку.

### <span id="page-33-1"></span>**Фотографии**

Открывает Библиотеку в режиме просмотра изображений (загруженных в папку *Photo*). При открытии фотографии она откроется в полноэкранном режиме.

#### **Шахматы**

Вы можете играть против другого человека или Устройства. Если Вы играете против компьютера, Вы можете выбрать один из 10-ти уровней сложности. Используйте навигационные клавиши для перемещения курсора по доске и **OK** для выбора фигуры.

### <span id="page-34-0"></span>**СТРОКА СОСТОЯНИЯ**

Внизу экрана находится строка состояния, в которой кратко отображается служебная информация:

- **•**  Дата/время
- **•**  Заряд батареи

В режиме чтения отображается также информация о читаемой книге: номер текущей страницы и общее количество страниц в книге.

### <span id="page-35-0"></span>**Чтение книг**

В этом разделе Вы узнаете о том, как читать электронные книги и настраивать программы чтения для наиболее комфортного чтения.

Устройство поддерживает следующие форматы книг: *PDF, EPUB* (включая *DRM*-защищенные); *TXT, FB2.zip, FB2, RTF, HTML, HTM, CHM, DJVU, DOC, DOCX, TCR, PRC, MOBI, ACSM*.

Для открытия книги нажмите кнопку **ОК** на ее названии в *Последних событиях* или в *Библиотеке*. Если Вы уже читали книгу, она откроется на той странице, где Вы закончили чтение в прошлый раз.

В некоторых форматах книг (например, *FB2* или *ePub*, открытый *FB*-ридером) после открытия книги программа чтения будет пересчитывать страницы — об этом свидетельствует знак *'…'* вместо количества страниц в строке

<span id="page-36-0"></span>состояния. Во время пересчета страниц некоторые функции могут быть недоступны.

### **ЛИСТАНИЕ СТРАНИЦ**

Для листания страниц используйте клавиши **Назад/ Вперед** или **Влево/Вправо**. Продолжительное нажатие клавиш **Назад/Вперед** перелистывает сразу 10 страниц.

### **ПЕРЕХОД ПО ССЫЛКАМ**

Если страница содержит сноски или перекрестные ссылки, Вы можете переключиться в режим ссылок продолжительным нажатием кнопки **ОК**. Если на странице нет ссылок, отобразится соответствующее информационное окно. После входа в режим ссылок, на экране появится курсор, и Вы сможете выбрать ссылку навигационными клавишами **Вниз/Вверх** и нажать кнопку **OK** для перехода.

### <span id="page-37-0"></span>**ИЗМЕНЕНИЕ РАЗМЕРА ШРИФТА**

В книгах текстового формата (*ePub*, *FB2* и т.п., кроме *PDF* и *DjVu*) Вы можете менять размер шрифта с помощью навигационных клавиш **Вверх/Вниз**. После достижения максимального размера, произойдет переход на минимальный размер.

### **МЕНЮ ЧТЕНИЯ**

Меню программы чтения вызывается нажатием кнопки **OK** и закрывается нажатием клавиши **Назад**.

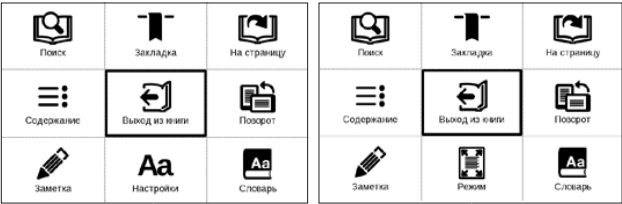

*Меню чтения для книг в форматах FB2, Epub, TXT, RTF, HTML, PRC, CHM* 

*Меню чтения для книг в форматах PDF, Djvu*

## <span id="page-38-0"></span> **Содержание**

Переход к содержанию книги. Функция доступна только в том случае, если в книге имеется содержание.

Помимо оглавления книги, в этом разделе отображаются все заметки и закладки, сделанные при чтении. Если оглавление является многоуровневым, то возле названия верхнего уровня будет отображаться знак '+'. Развернутый пункт отображается со знаком '-'. Свернуть/развернуть выбранный пункт меню можно с помощью навигационных клавиш **Влево/Вправо**.

Кнопка **ОК** осуществляет переход к выбранной главе в книге. Продолжительное нажатие кнопки **OK** открывает контекстное меню. С его помощью можно переименовать закладки и заметки, отредактировать текст заметки, а также настроить отображение содержания (выбрав команду *Настройки*), свернуть или развернуть все пункты содержания.

<span id="page-39-0"></span>В меню настроек можно выбрать, какие компоненты содержания отображать:

- **•** Содержание
- **•**  Заметки
- **•**  Закладки.

## **Поиск**

Дает возможность быстрого поиска в книге слова или его части. После выбора этого пункта меню появится экранная клавиатура для ввода искомого текста.

Найденные фрагменты будут выделены, для перемещения между ними используйте навигационные клавиши **Влево**/**Вправо** или клавиши **Назад**/**Вперед**. Для выхода из режима поиска нажмите кнопку **OK**.

> **ПРИМЕЧАНИЕ** Режим поиска недоступен для книг в формате *DjVu*, если в книге нет текстового слоя.

# <span id="page-40-0"></span> **Закладки**

Добавляет текущую страницу в закладки. В правом верхнем углу страницы появится знак закладки. Просматривать и удалять закладки можно из содержания книги.

Удалить закладку можно, повторно выбрав данный пункт меню.

# **Настройки**

Для книг в формате *FB2* (а также *EPUB*, открытых с помощью *FB*-ридера), *TXT, RTF, HTML, PRC* и *CHM* можно подобрать наиболее комфортные параметры для чтения – вид и размер шрифта (размер шрифта также настраивается навигационными клавишами **Вверх/ Вниз**), межстрочное расстояние, ширину полей страницы, переносы, начало абзаца, направление текста, а также кодировку файла для книг в формате *TXT* и *HTML*.

<span id="page-41-0"></span>Для формата *FB*2 доступны настройки режима обновления: *Улучшенное качество* (по умолчанию) или *Высокая скорость*. Для корректного отображения документов с письменностью справа налево, поставьте соответствующую отметку.

## **Режим**

В книгах формата *PDF* и *DJVU* пункт меню *Настройки* изменяется на *Режим*.

Навигационными клавишами **Влево**/**Вправо** выберите режим отображения.

Предусмотрены следующие режимы:

**•** *Обрезка полей* — позволяет уменьшить ширину и высоту полей. С помощью джойстика определите сторону, с которой Вы хотите обрезать поле и нажмите кнопку **ОК**. Перемещайте клавиши со стрелками с помощью джойстика для установки высоты или ширины. Выделив область обрезки, нажмите **ОК**, после этого — *Принять*. Далее

определите настройки применения обрезки: для всего документа, четных или нечетных страниц или только для текущей страницы. Подтвердите выбор нажатием *Принять.*

**•**  *По ширине* — страница масштабируется по ширине экрана

**•**  *Страница целиком* — одна страница на экране с возможностью масштабирования

**•**  *Масштаб —* можно установить масштаб от 75% до 300%

**•**  *Колонки* — предназначен для чтения книг с колонками на странице. Для перемещения по странице в режиме колонок используйте навигационные клавиши **Вверх/Вниз**, при достижении нижнего края листа произойдет переход на следующую колонку

**•**  *Компоновка (Reflow)* — только для документов в формате PDF. В этом режиме текст форматируется таким образом, чтобы полностью помещаться на экране. Вы можете изменять размер шрифта навигационными клавишами **Вверх/Вниз**. В режиме *Компоновка* могут не отображаться таблицы и некоторые рисунки.

### <span id="page-43-0"></span> **Словарь**

Позволяет переводить отдельные слова во время чтения: используйте навигационные клавиши для перемещения курсора к слову для перевода. После нажатия кнопки **ОК** активируется панель инструментов:

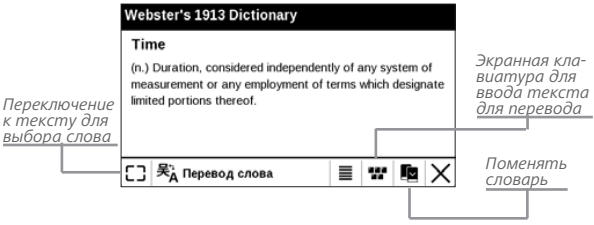

### **Поворот книги**

Выберите наиболее удобную для Вас ориентацию экрана.

**ВНИМАНИЕ!** При смене ориентации экрана назначение навигационных клавиш будет изменено! Например, при повороте экрана на 90° листание будет осуществляться клавишами **Вверх/Вниз**.

# <span id="page-44-0"></span>**Создание заметок**

Сверху на экране появится курсор. Используйте кнопки **Вверх/Вниз** для выбора начала заметки и нажмите кнопку **OK**. Кнопками навигации выделите фрагмент текста и нажмите кнопку **ОК**, чтобы задать нижнюю границу заметки. Открывшееся меню предоставляет Вам возможность сохранить заметку как изображение или текст (если доступно) или отменить создание соответствующей клавишей (если доступно) или нажатием клавиши **Назад**.

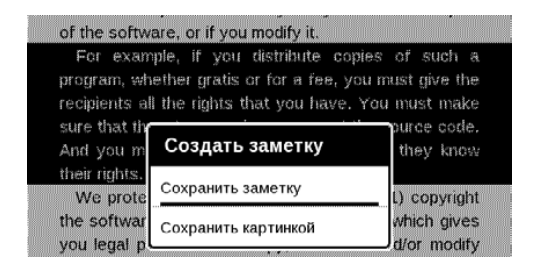

Просмотреть сделанные заметки можно из главного меню (пункт *Заметки*). Нажатием кнопки **ОК** на

<span id="page-45-0"></span>просматриваемой заметке можно перейти к месту в книге, где она была сделана.

# **Переход на страницу**

Для перехода на определенную страницу выберите пункт меню чтения *На страницу*.

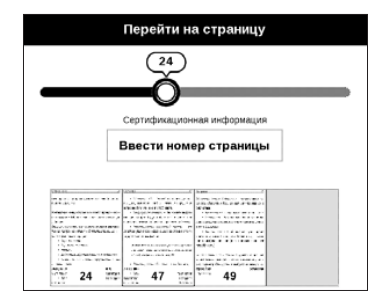

Используйте навигационные клавиши **Влево/Вправо** для передвижения ползунка влево или вправо, чтобы подстроить переход на страницу назад/вперед соответственно. Нажмите кнопку **ОК**, чтобы перейти на выбранную страницу. Если Вы хотите перейти на определенную страницу, нажмите *Ввести номер страницы*,

<span id="page-46-0"></span>после введения номера с помощью экранной клавиатуры нажмите *ОК.*

После установки джойстика или введения номера страницы на заднем плане откроется предпросмотр выбранной страницы. Если Вы закроете меню перехода, нажав клавишу **Назад**, переход осуществлен не будет. Под полосой прокрутки отображается название главы.

> **ПРИМЕЧАНИЕ** На полосе прокрутки отображаются только начала глав верхнего уровня оглавления

В разделе *Последние открытые* отображаются эскизы страниц, на которые выполнялся переход.

# **ЗАКРЫТИЕ КНИГИ**

Для закрытия книги выберите соответствующий пункт меню чтения.

## <span id="page-47-0"></span>**Настройки**

В этом разделе Вы узнаете, как настроить программное обеспечение и интерфейс Устройства по собственному вкусу, а также просмотреть системную информацию. Все изменения сохраняются и применяются после выхода из раздела *Настройки*.

Если у Вас возникнут какие-либо проблемы с новыми настройками, Вы можете загрузить Устройство в безопасном режиме (с заводскими настройками), удерживая клавишу **Назад** при включении Устройства.

### **ПЕРСОНАЛИЗАЦИЯ**

*При включении открывать* последнюю открытую книгу или Главное меню.

*Заставка при выключении* — изображение, которое будет отображаться на экране, когда Устройство

выключено. Чтобы сделать заставкой обложку последней открытой книги, установите вариант *Обложка книги*.

> **ПРИМЕЧАНИЕ** Также Вы можете установить как заставку собственную картинку из приложения *Фотографии*. Читайте об этом в разделе *[Фотографии](#page-33-1)*.

*Шрифт*. Если Вы хотите использовать свой шрифт, скопируйте его файлы в папку встроенной памяти Устройства *system/fonts*

> **ВНИМАНИЕ!** Папка *system* по умолчанию скрыта. Чтобы она отображалась, измените параметры папки на компьютере.

*Тема —* установлена по умолчанию. Если Вы хотите использовать другую тему, загрузите файл с расширением *.pbt* в папку *system/themes.*

*Назначение клавиш*. Для смены действия, выберите клавишу из списка и выберите действие. Клавиши

<span id="page-49-0"></span>можно настраивать отдельно для режима навигации, для текстовых форматов книг (*ePub*, *FB2* и др.) или *PDF* и *DjVU*.

### <span id="page-49-1"></span>**ДАТА/ВРЕМЯ**

В этом разделе Вы можете установить дату/время, часовой пояс и формат отображения времени. Вы также можете *Синхронизировать время* или установить *Автоматическую синхронизацию* времени, чтобы использовать дату/время сети.

### **ЯЗЫКИ (LANGUAGES)**

**Язык (Language)**. Выбор языка интерфейса Устройства

**Раскладки клавиатуры**. Вы можете добавить до 3-х раскладок клавиатуры.

<span id="page-50-0"></span>**Конфигурация словарей.** Вы можете выбрать словари, которые будут отображаться в списке при переводе в режиме чтения или в приложении *Словарь*

### **АККАУНТЫ И СИНХРОНИЗАЦИЯ**

### **Adobe DRM**

Чтобы авторизироваться, введите имя Вашей *Учетной записи* (адрес эл.почты) и *Пароль*. Когда Вы авторизированы, в этом разделе отображается имя учетной записи и пункт *Удаление авторизации Adobe DRM.* После удаления защищенные DRM документы будут недоступны.

### **ДОПОЛНИТЕЛЬНЫЕ НАСТРОЙКИ**

### **Профили пользователей**

Вы можете сконфигурировать до 6-ти пользовательских профилей (5 — во встроенной памяти Устройства и 1 на microSD-карте). Каждый профиль хранит состояние

книг, последние открытые книги, закладки, заметки, избранное и предустановленные настройки сети.

Для добавления нового профиля, откройте соответствующий пункт меню. Вам будет предложено выбрать место хранения профиля (встроенная память или SDкарта) и ввести имя профиля с экранной клавиатуры. После этих действий вышеупомянутые параметры сохранятся в профиле.

Для активации профиля выберите необходимый из списка. В контекстном меню профиля Вы можете поменять изображение, скопировать профиль, переименовать или удалить его.

#### **Система**

*Форматирование встроенной памяти* — это действие удалит всю информацию с внутренней памяти, кроме системных файлов

**ВНИМАНИЕ!** Если Вам необходимо удалить всю информацию с внутренней памяти, используйте только эту функцию, не пытайтесь форматировать память, используя ПК!

*Форматирование SD-карты* — это действие удалит все данные из внешней microSD-карты

*Резервное копирование и восстановление*

**•**  *Сброс настроек* — состояние Устройства будет возвращено к заводским настройкам, удаляя пользовательские настройки. Другие данные (книги, фото и т.п.) удалены не будут

**•**  *Копирование конфигурации на SD* — все системные настройки будут скопированы в архив в папке *backup* на внешней SD-карте. Вам будет предложено ввести имя архива с экранной клавиатуры

**•**  *Восстановление конфигурации* — выберите из списка файл для восстановления

### *Библиотека*

В разделе настроек Библиотека Вы можете задать параметры обновления и оптимизации базы данных Библиотеки.

**•**  *Обновление данных Библиотеки* — устанавливает параметры обновления базы данных книг, хранящихся в Библиотеке:

> **•**  *Выключено* — база данных не будет обновляться

> **•**  *Однократно* — база данных обновится при выходе из раздела настроек, после чего параметр установится в Выключено

> **•**  *Автоматически* — обновление будет происходить при каждом открытии Библиотеки, а также при записи/удалении книг (в т.ч. при смене внешней microSD-карты).

**•**  *Оптимизировать базу данных* — удаляет устаревшие записи базы данных. Для запуска оптимизации установите параметр *Однократно* и выйдите из

раздела настроек. После оптимизации параметр будет установлен в *Выключено*.

*Удаление пакетов* — удаление словарей. Отметьте пакеты для удаления, выйдите из раздела и подтвердите удаление

*Режим USB* — определяет поведение Устройства при подключении по USB: связь с ПК, зарядка или по выбору пользователя.

#### **Конфиденциальность**

*Защита настроек паролем* — в этом разделе Вы можете защитить Ваши настройки паролем. Выберите *Установить пароль* и введите пароль с экранной клавиатуры. После этого при каждой попытке зайти в раздел *Настройки* Устройство будет запрашивать пароль. Вы можете удалить или изменить пароль, выбрав соответствующий пункт раздела.

### **Отображение текста**

со сглаживанием (лучшее качество)/без сглаживания (более быстрое обновление).

### **Полное обновление страницы**

Выберите количество пролистанных страниц перед полным обновлением экрана. Пункт *Всегда* обеспечивает наилучшее качество, но потребляет больше энергии. Меньшая частота полного обновления экрана экономит заряд батареи, но может привести к появлению артефактов изображения

### **При открытии большого файла**

Выбрав *Отображать сообщение*, Устройство будет информировать об открытии файлов больших, чем 25 МБ

### **Деморежим**

Перевод Устройства в демонстрационный режим. Для входа в демонстрационный режим установите *Включено* рядом с пунктом *Деморежим*.

### <span id="page-56-0"></span>**ЭКОНОМИЯ БАТАРЕИ**

В этом разделе можно посмотреть уровень заряда батареи и сделать настройки, которые помогут сэкономить заряд батареи:

**•**  *Заряд батареи,*

**•**  *Светодиодная индикация* — Вы можете выключить индикацию встроенного светодиода, выбрав соответствующий пункт.

> **ПРИМЕЧАНИЕ** Индикация не отключается на время зарядки Устройства

**•**  *Блокировка устройства через* — установите время бездействия, через которое устройство заблокируется: выключено, 5 мин, 10 мин.

**•**  *Автовыключение через* — установите время бездействия, через которое устройство выключится: 10, 20, 30 или 60 минут.

### <span id="page-57-0"></span>**ИНФОРМАЦИЯ ОБ УСТРОЙСТВЕ**

При выборе этого пункта раздела отобразится следующая информация:

*Модель устройства* (модель, серийный номер, аппаратная платформа, *Wi-Fi MAC* адрес (если поддерживается *Wi-Fi*)),

*Память* (оперативная память, полный и свободный объем внутренней памяти и *microSD*-карты),

*Программное обеспечение*

**•**  *Версия ПО* ( версия ПО и дата выпуска),

**•**  *Обновление ПО* — Устройство произведет поиск доступных обновлений в следующем порядке: на *microSD*-карте, во встроенной памяти.

*Правовая информация* — тут находится лицензия и информация об используемом программном обеспечении.

<span id="page-58-0"></span>**ВНИМАНИЕ!** Обновление прошивки – ответственная операция, в ходе которой изменяется управляющая программа электронной книги. В случае неправильного выполнения управляющая программа может быть повреждена, что приведёт к потере работоспособности Устройства и потребует обращения в сервис-центр. Поэтому старайтесь выполнять процедуру обновления строго по этой инструкции.

Чтобы обновить программное обеспечение, выполните следующие действия.

**1.** Откройте сайт www.pocketbook-int.com. Выберите страну.

**2.** В верхнем меню нажмите кнопку *Поддержка*. Выберите модель Вашего Устройства.

**3.** Загрузите на ПК файл прошивки из раздела *Прошивки.*

**4.** Распакуйте содержимое архива, файл SWUPDATE.BIN, в корневую папку microSD-карты (рекомендуется) или внутренней памяти.

**5.** Зайдите в *Настройки > Об устройстве > Программное обеспечение > Обновление ПО* на Вашем Устройстве.

**6.** Следуйте инструкциям в виде картинок, появляющимся на экране Устройства: о подключении *USB*кабеля к Устройству и нажатии кнопки **ОК**

> **ПРИМЕЧАНИЕ** Если файл прошивки находится на SD-карте, то при процедуре обновления он имеет больший приоритет, чем файл, который находится в корневой папке Устройства.

Если файл прошивки уже находится во внутренней памяти Устройства или на SD-карте, Вы можете также обновить программное обеспечение при включении Устройства. В момент загрузки устройства одновременно нажмите и удерживайте кнопки **Назад** и **Вперед** до момента появления сообщения *Firmware update…*

Устройство проверяет доступные источники обновлений в следующем порядке: microSD-карта, внутренняя память Устройства.

**ПРИМЕЧАНИЕ** Текущую версию прошивки можно проверить в раз-

деле *Настройки > Об устройстве > Программное обеспечение.*

#### **Возможные ошибки и методы их устранения**

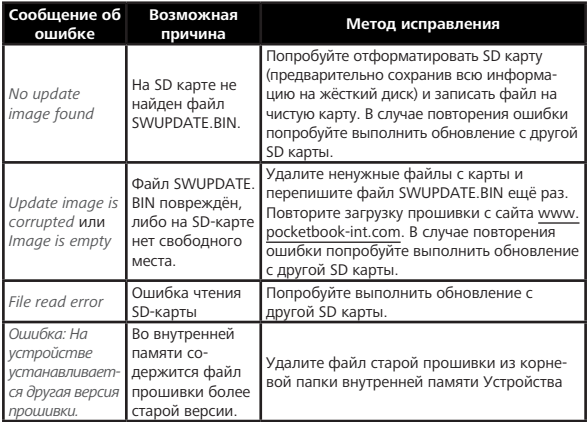

### <span id="page-61-0"></span>**Возможные неполадки и их устранение**

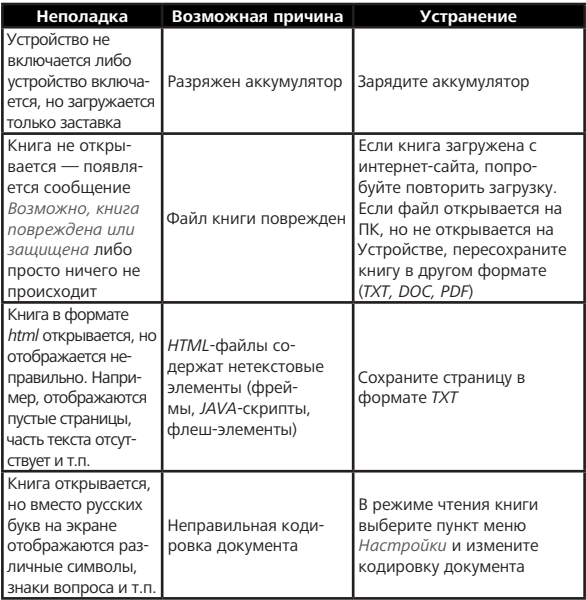

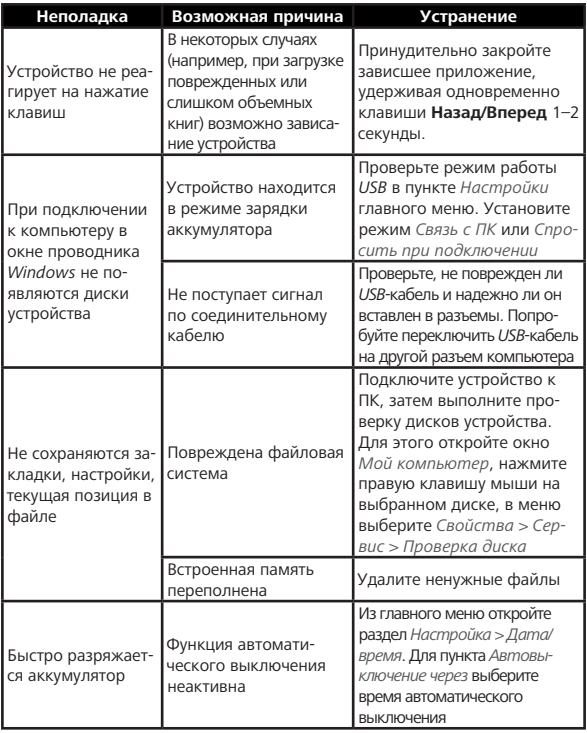

### <span id="page-63-0"></span>**Сервисное обслуживание**

Более подробную информацию касательно сервисного обслуживания в Вашей стране можно получить из следующих источников:

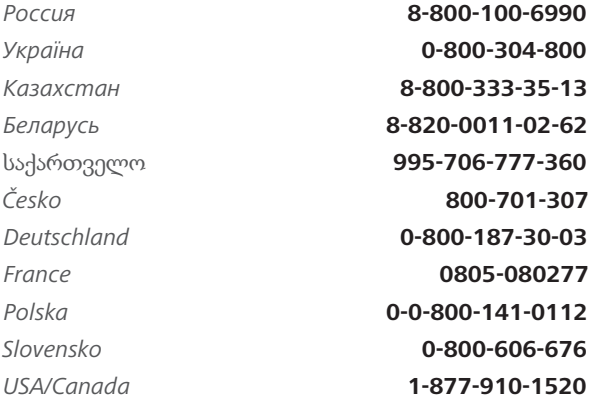

### www.pocketbook-int.com/support/

help@pocketbook-int.com

# <span id="page-64-0"></span>**Сертификационная информация**

**Тип:** Устройство для чтения электронных книг (электронная книга)

**Название товара:** PocketBook 614 (ПокетБук 614)

**Название модели:** PocketBook 614 (ПокетБук 614)

**Гарантийный срок:** 12 месяцев. Срок службы устройства: 24

месяца

**Изготовлено:** «Шэньчжэнь Итва Диджитал Апплианс Ко. Лимитед.». Адрес: 6/Ф, А1 билдинг, Лонгма Индастриал Парк, Шиянь таун, Баоан, Шэньчжэнь, Китай, КНР.

**Класс защиты от влаги и пыли:** IP20

**Организация принимающая претензии по качеству товара у конечных Потребителей:** ООО «НордСтар» (ИНН 7707735919, КПП 771401001). Фактический адрес: 127015, г. Москва, ул. Нижняя Масловка, д.5, кор.2, пом. III. Контактный телефон: 8-800-100-6990

Разработано Products (Обрий Продактс).

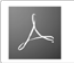

Includes ADORE **READER' MOBILE** 

Собрано в КНР

# McGrp.Ru

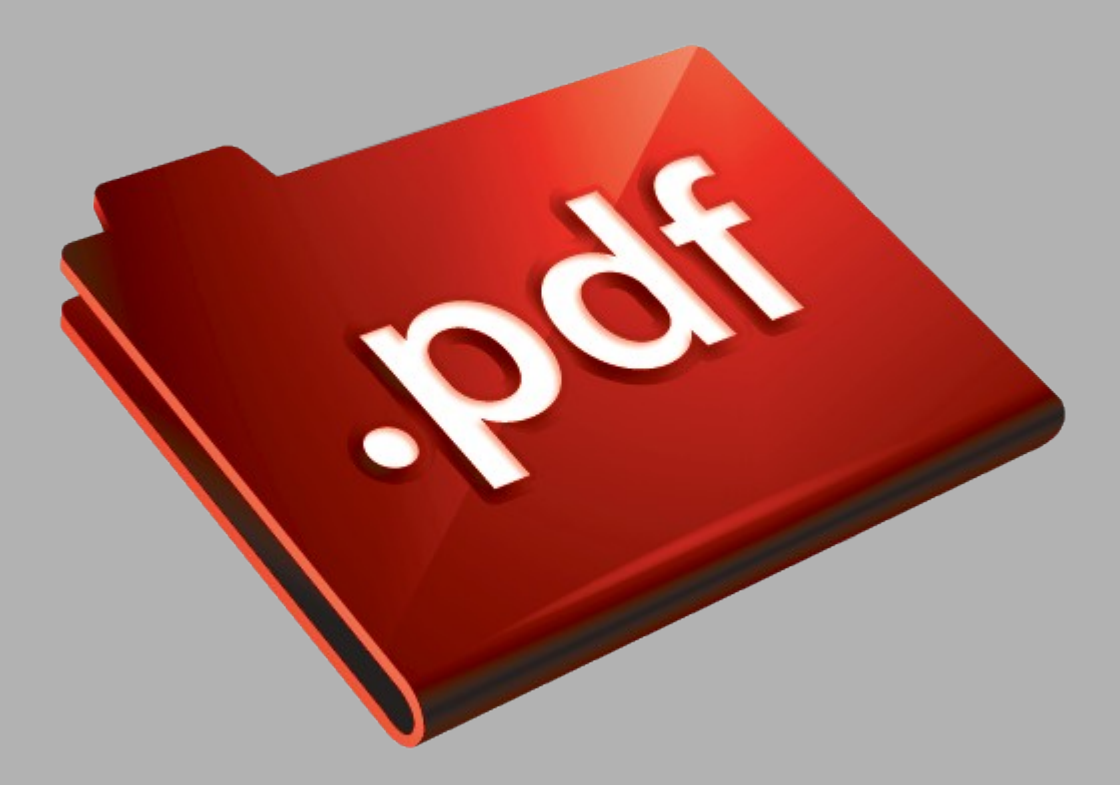

# Сайт техники и электроники

Наш сайт [McGrp.Ru](http://mcgrp.ru/) при этом не является просто хранилищем [инструкций по эксплуатации,](http://mcgrp.ru/) это живое сообщество людей. Они общаются на форуме, задают вопросы о способах и особенностях использования техники. На все вопросы очень быстро находятся ответы от таких же посетителей сайта, экспертов или администраторов. Вопрос можно задать как на форуме, так и в специальной форме на странице, где описывается интересующая вас техника.